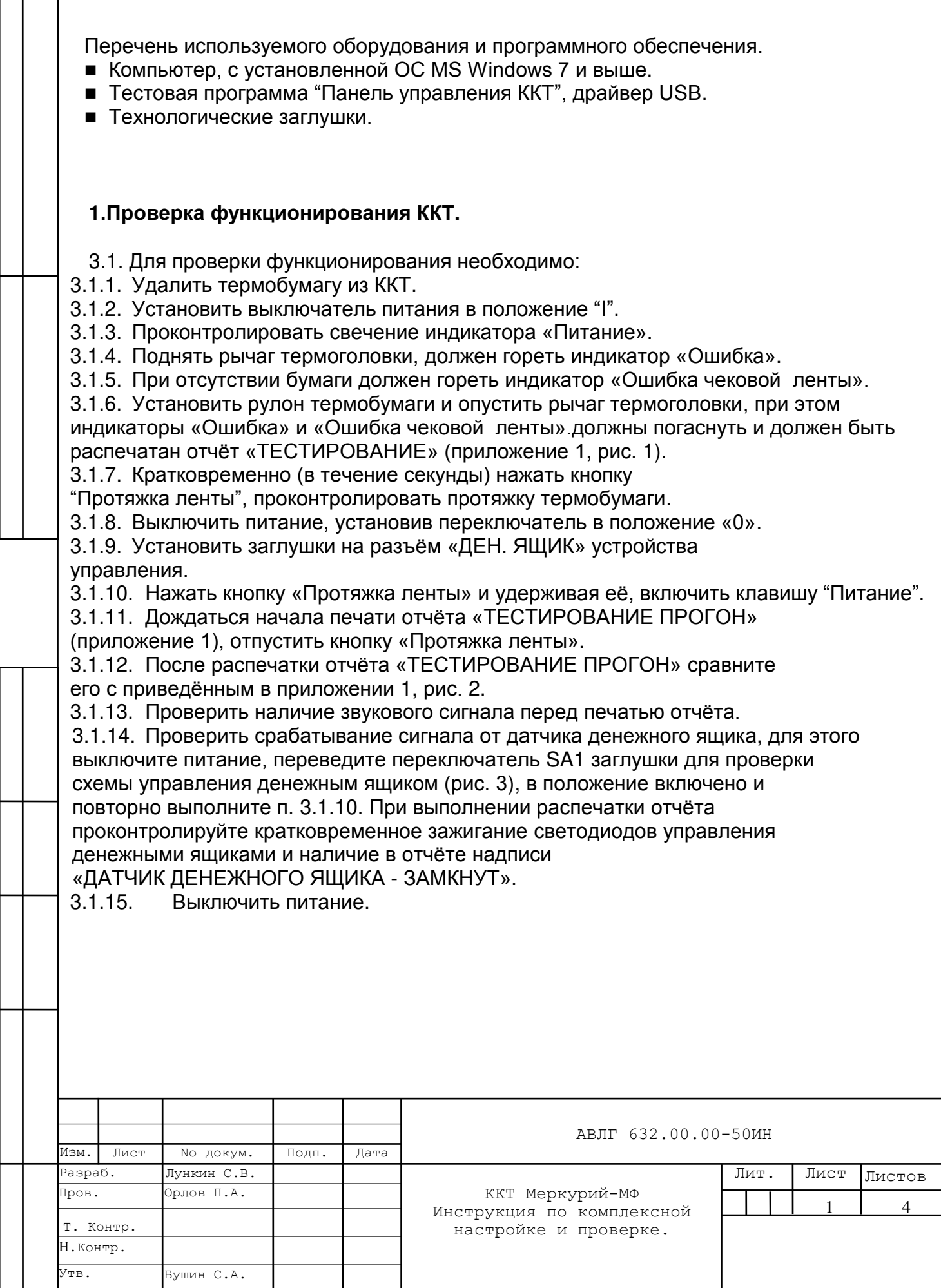

## **4. Проверка работы с компьютером.**

4.1. Программирование даты времени.

4.1.1. Соединить кабелем USB A-B один из портов USB компьютера с интерфейсным разъемом USB ККТ.

4.1.2. Установить рулон термобумаги .

4.1.3. Установить выключатель питания в положение "I". Дождаться окончания распечатки отчёта «ТЕСТИРОВАНИЕ».

 4.1.4. Запустить на компьютере программу "Панель управления ККТ". Провести настройку программы, для чего в разделе "Настройка программы" кликнуть ссылку "Интерфейс подключения". Запрограммировать дату и в время, для чего в разделе

"Программирование ККТ" кликнуть ссылку "Дата время" и затем нажать кнопку "Синхронизировать с компьютером". Проконтролировать успешное выполнение команды.

4.1.5. Выключить питание.

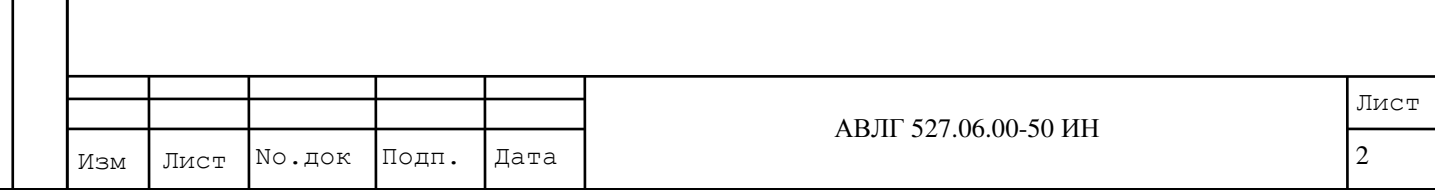

## Приложение 1

TECTWPOBAHWE KKT 00000004 17.08.17 13:15 TECT NVRAM - YCTEWHO ПОДКЛЮЧЕНИЕ ФН - УСПЕШНО ФН 9999078900004245 РЕЖИМ ФН - ГОТОВНОСТЬ К ФИСКАЛИЗАЦИИ ПОДКЛЮЧЕНИЕ USB - УСПЕШНО TECTWPOBAHWE 3ABEPWEHO

## Рис. 1

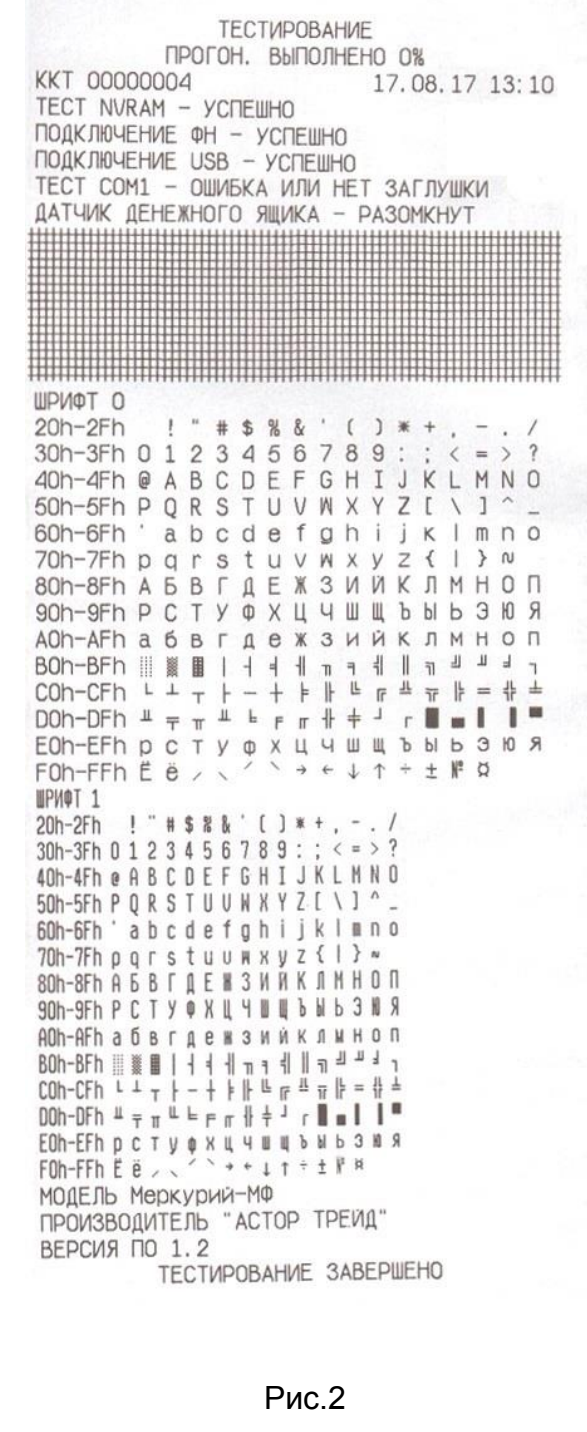

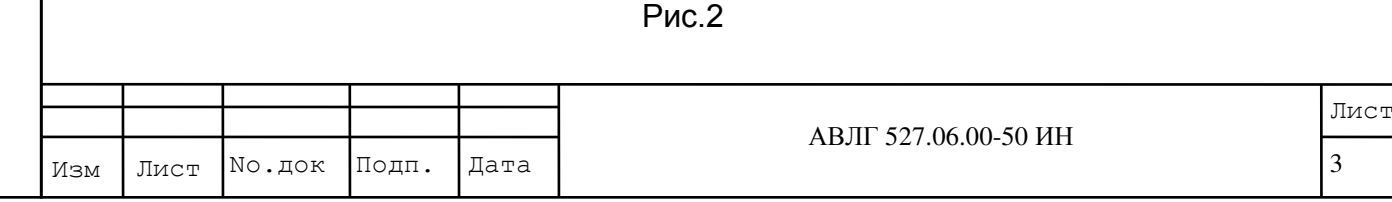

## Технологическая заглушка на разъём «ДЕН. ЯЩИК» для проверки функционирования схемы управления денежным ящиком.

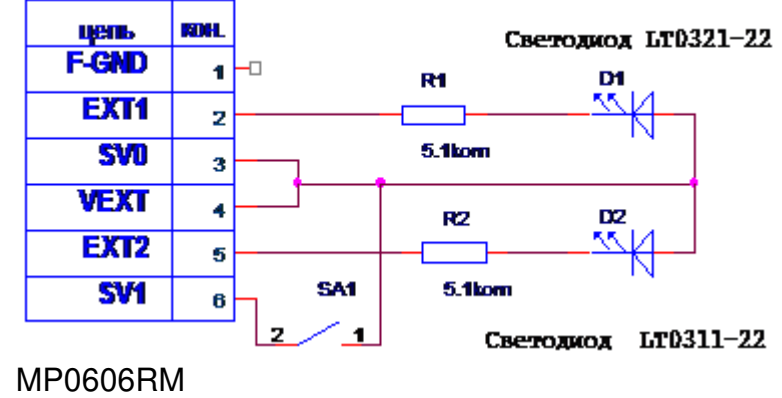

Рис.3

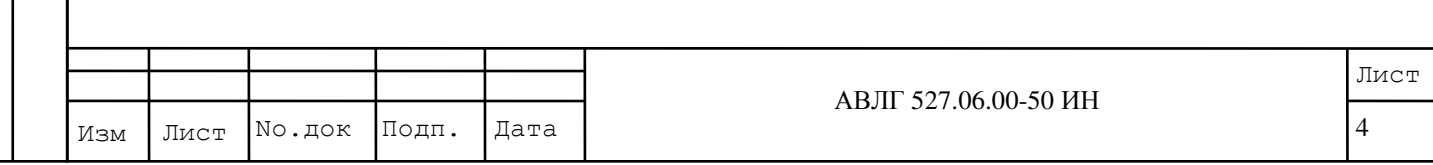